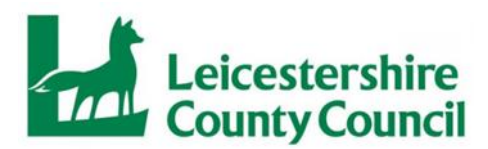

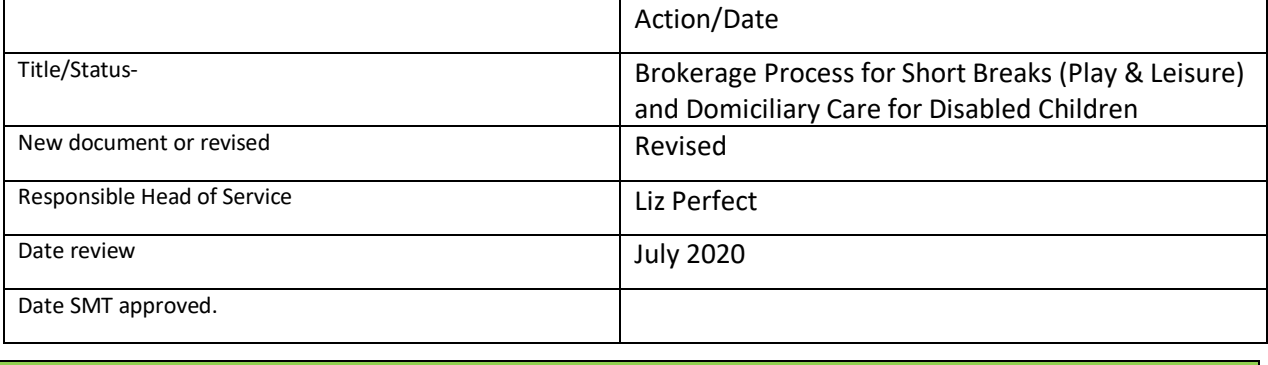

Date Reviewed: July 2020 Next Review: July 2021 All documents and emails must be saved in the appropriate folder using the following format: *YYYY MM DD (brief description of document contents)* Brokerage form completed by allocated worker, must be signed by a manager and then emailed to broker inbox (CFSCommissioningbroker@leics.gov.uk) **Brokerage Form (Referral) Received:** 1. Check in the following folder to see if there is a sub-folder for the child already (in last name alpha order) [F:\CYPS Shared\Commissioning Support Team\Disabled Children's Services](file:///F:/CYPS%20Shared/Commissioning%20Support%20Team/Disabled%20Children)  [\(2016\)\Brokerage work\Cases -](file:///F:/CYPS%20Shared/Commissioning%20Support%20Team/Disabled%20Children) Closed 2.  $|a|$  if there is an existing folder, move it to: [F:\CYPS Shared\Commissioning Support Team\Disabled Children's Services](file:///F:/CYPS%20Shared/Commissioning%20Support%20Team/Disabled%20Children)  [\(2016\)\Brokerage work\Cases -](file:///F:/CYPS%20Shared/Commissioning%20Support%20Team/Disabled%20Children) Open b) If there isn't an existing folder, create a new folder (LAST NAME, First name, Mosaic ID) in the "Cases – Open" folder 3. Save the original brokerage form (Word document) and the email to the child's folder that has just been moved/created using the format set out at the top of this page. 4. Check the Brokerage Form to ensure completed correctly and signed by a manager. Anything missing, incorrect or not clear needs to be returned to the person that completed it by email from the brokerage mailbox, with manager copied in. Re-open the email and save to the child's folder. 5. Once emails are saved in the child's folder, delete them from the broker inbox and the sent box. **Anonymisation:** 6.  $\Box$  Once satisfied the brokerage form is completed correctly, it needs to be anonymised. *Names:* - Allocated worker name changed to initials - Child's name to be replaced by initials throughout the document

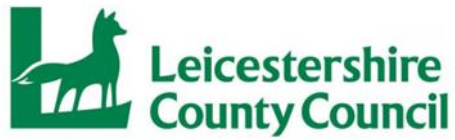

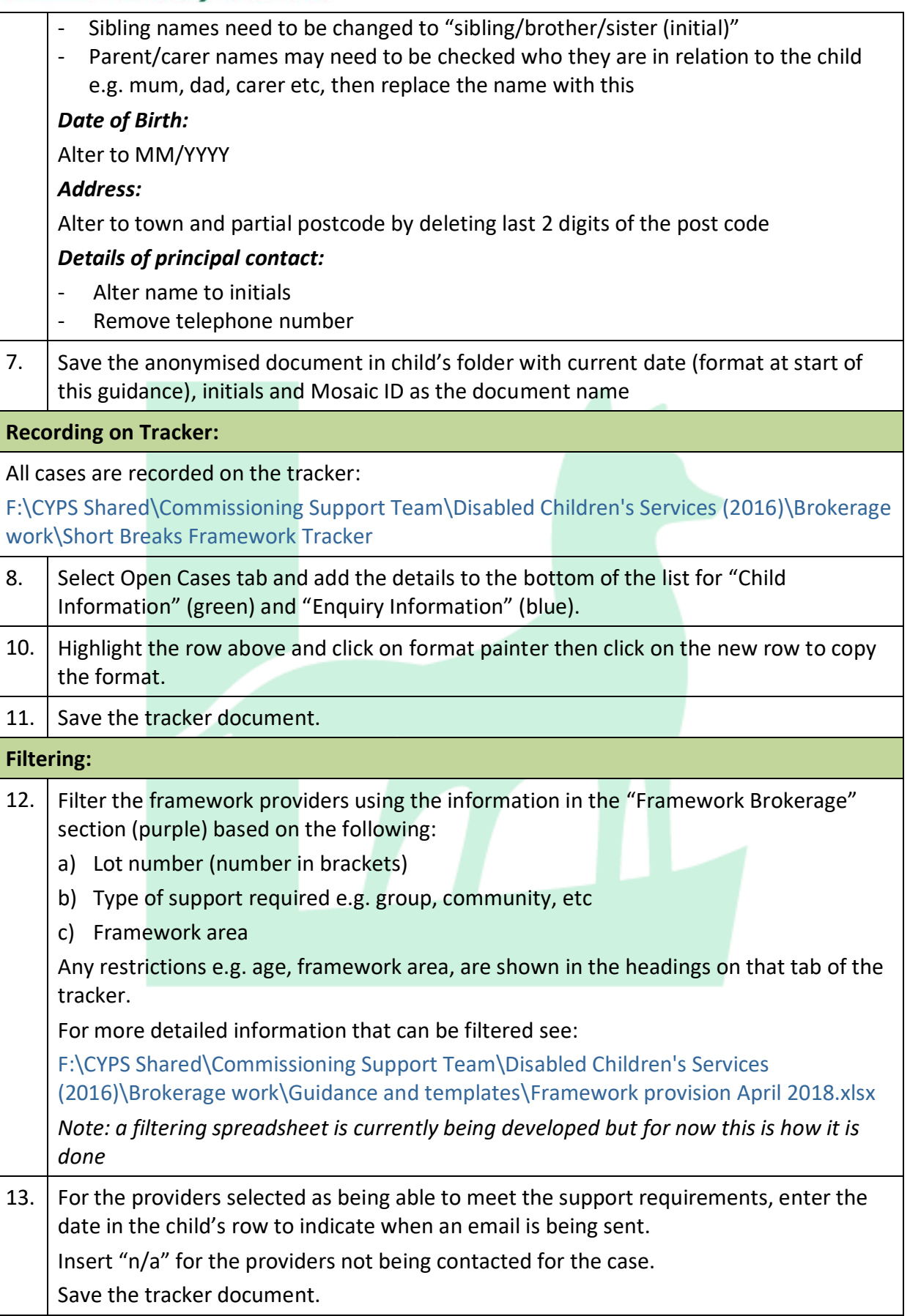

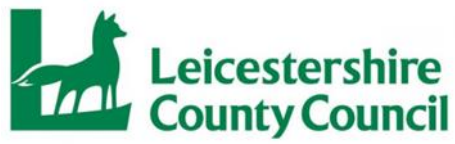

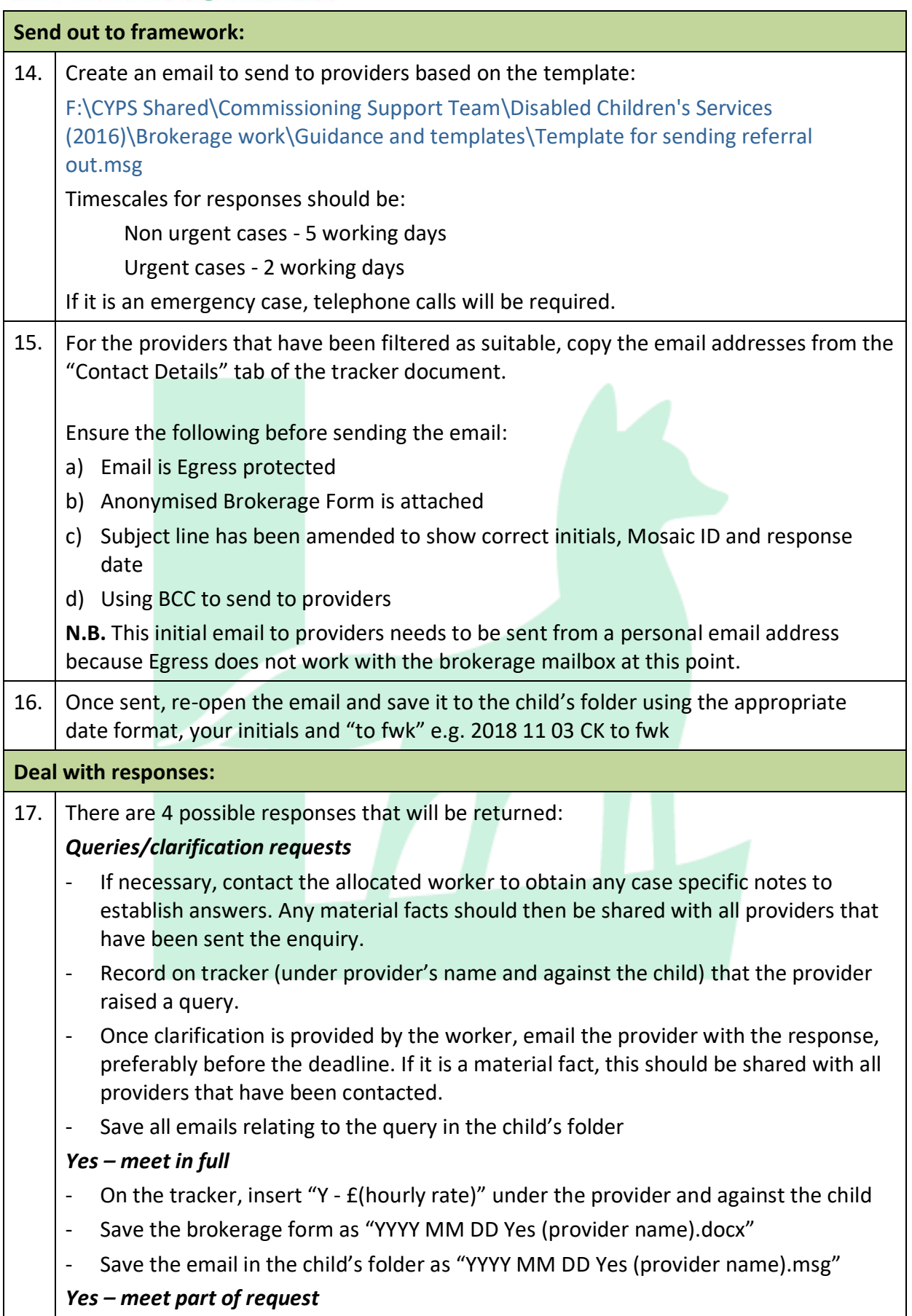

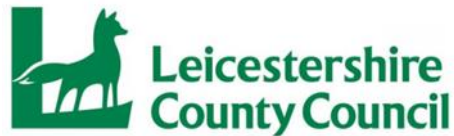

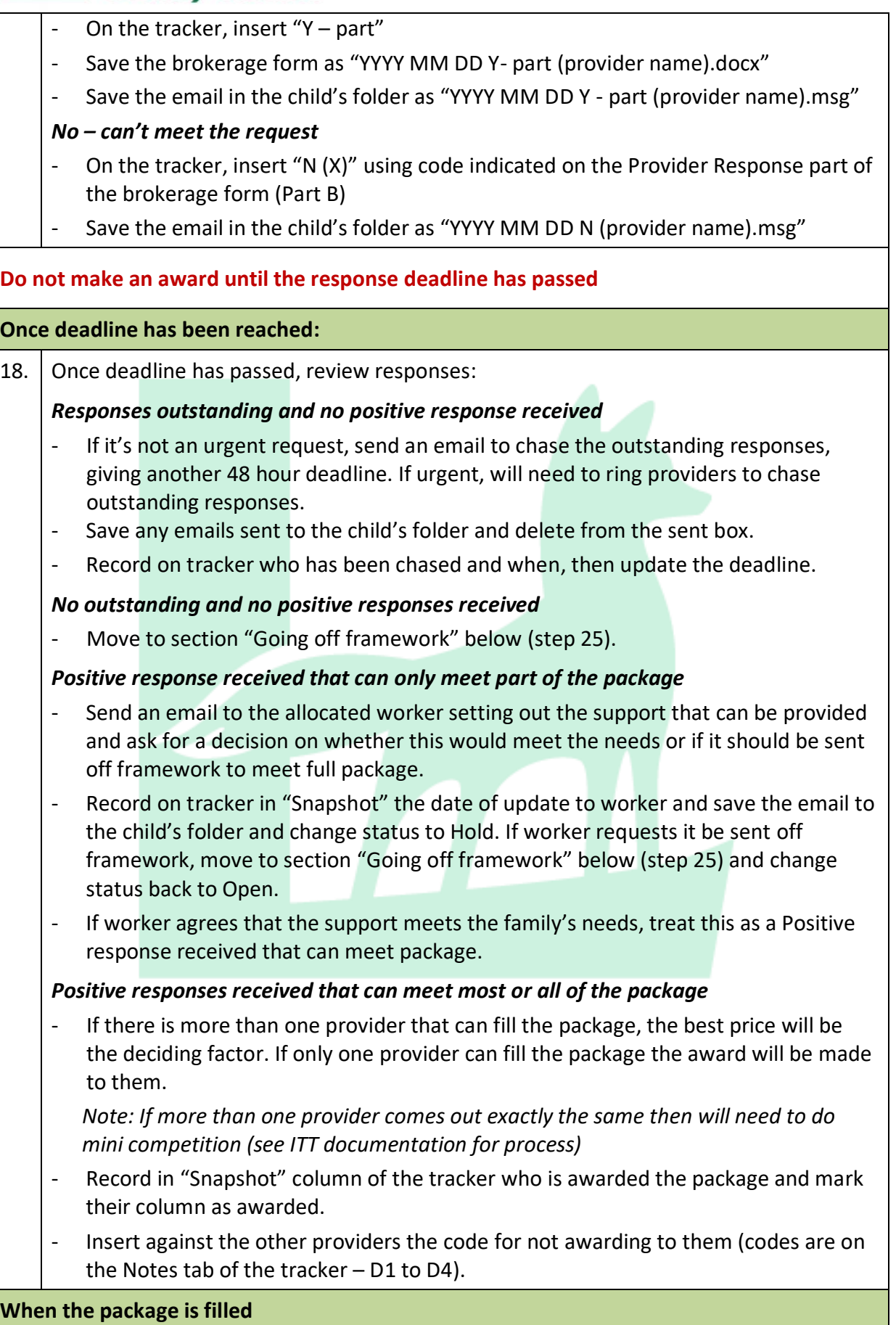

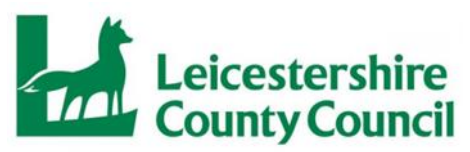

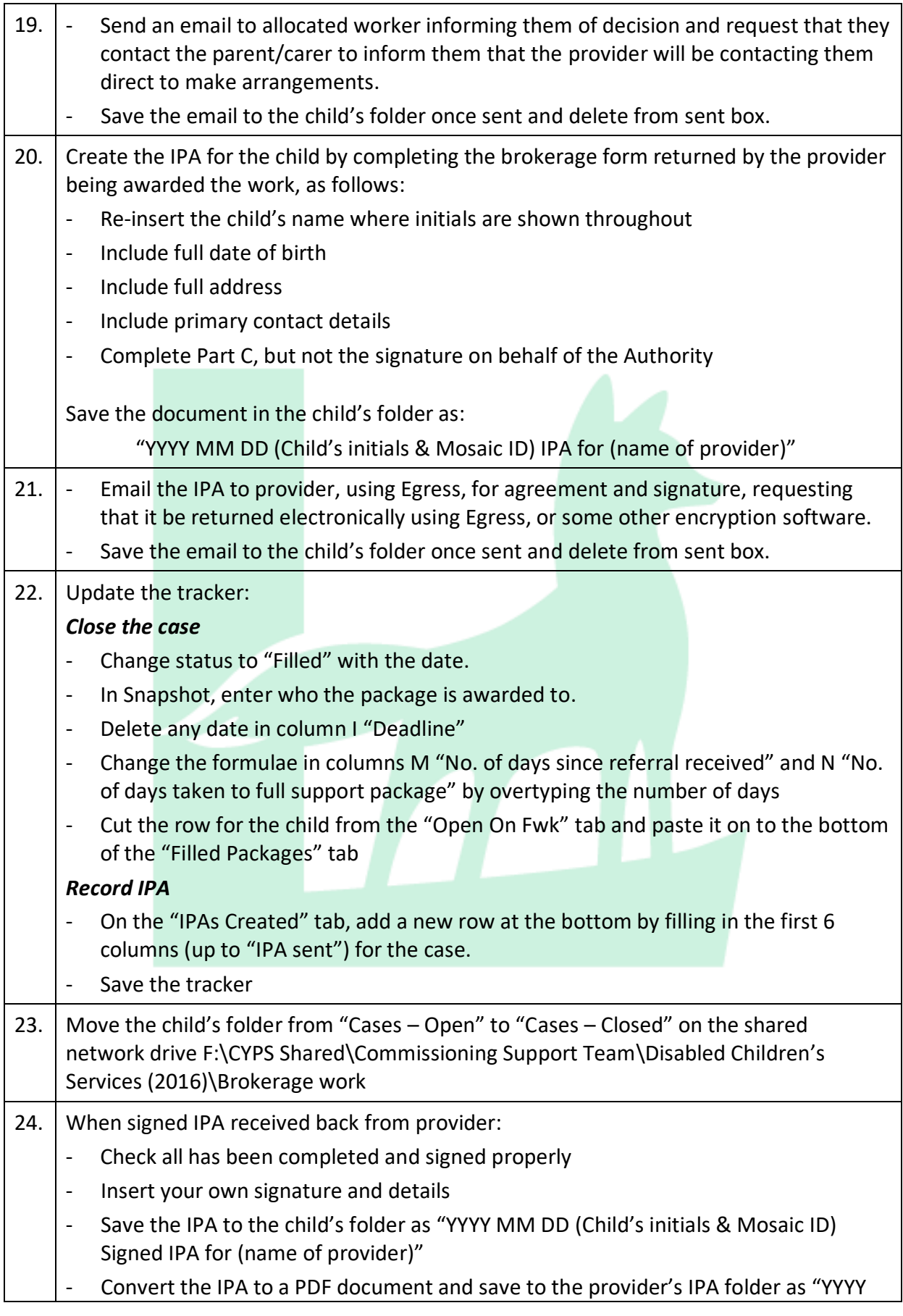

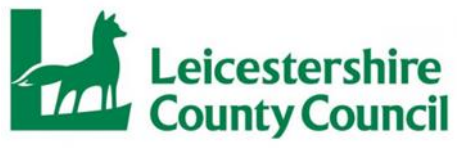

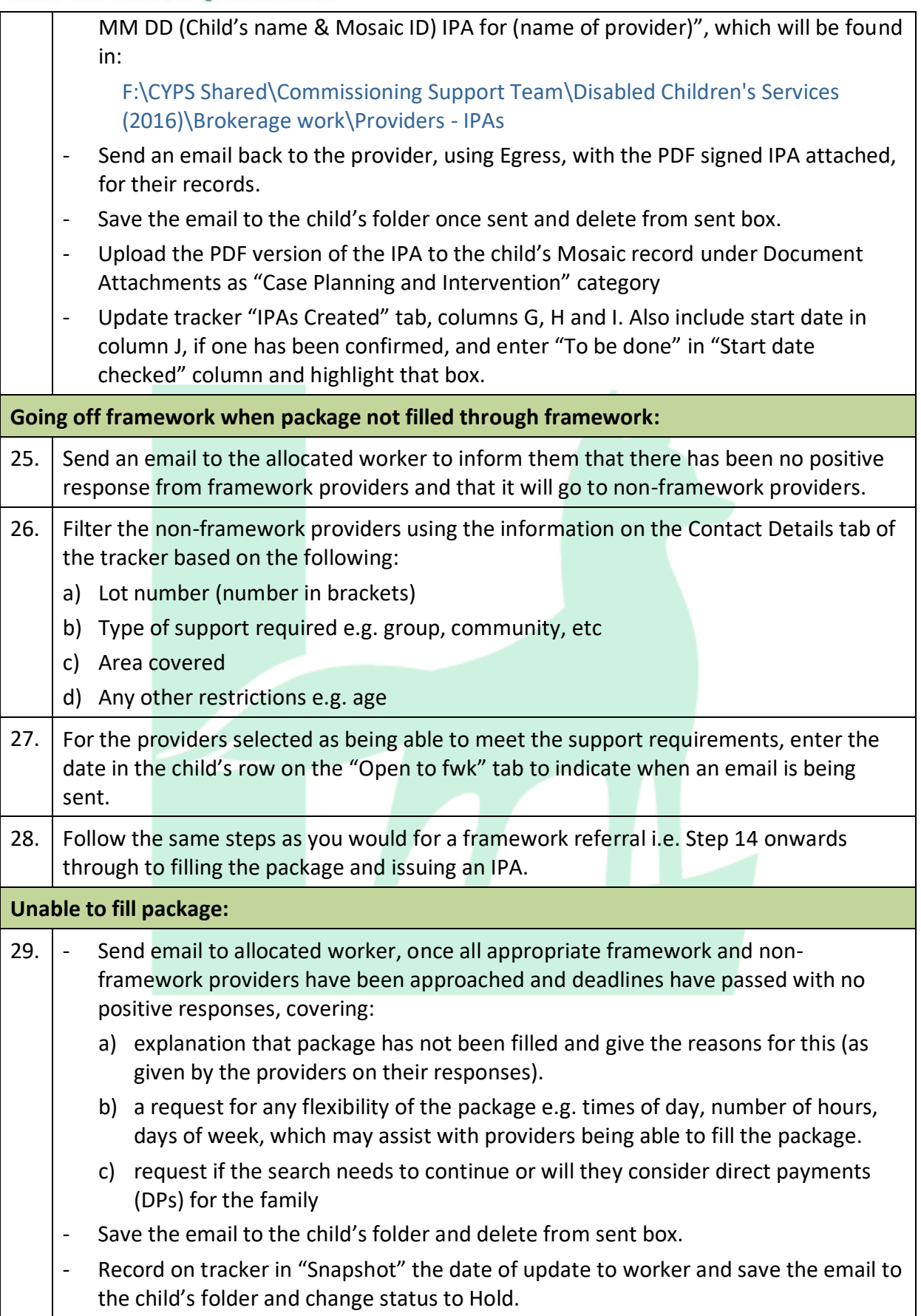

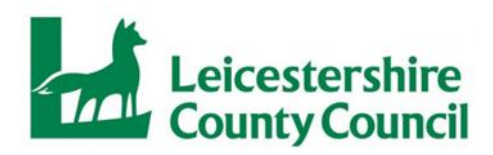

30. I if the allocated worker confirms no further work is to be done, or there has been no response from them for a number of weeks:

## *Close the case – Update tracker*

- Change status to "Closed" with the date.
- In Snapshot, enter the reason for closing.
- Delete any date in column I "Deadline"
- Change the formulae in columns M "No. of days since referral received" and N "No. of days taken to full support package" by overtyping the number of days
- Cut the row for the child from the "Open On Fwk" tab and paste it on to the bottom of the "Filled Packages" tab

## *Close the case – move folder*

- Move the child's folder from "Cases – Open" to "Cases – Closed" on shared network drive F:\CYPS Shared\Commissioning Support Team\Disabled Children's Services (2016)\Brokerage work

## *Additional Notes*

Whenever you go back to the allocated worker and require a response before moving on with an open case, change the status on the tracker to "Hold"

Requests to revise IPAs need to be looked at individually as there are a number of variations that would be difficult to set out in a process due to the change in brokerage forms

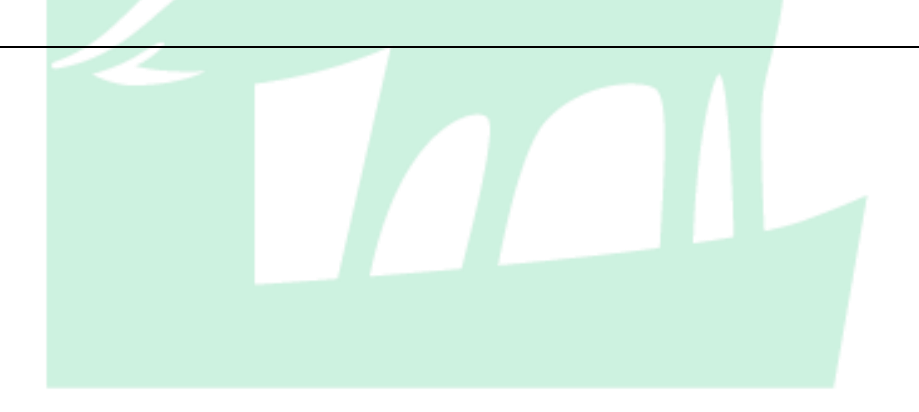